# 一般講演について 1/2

### 【実施概要】

発表者は、発表データ (音声付スライド(MP4動画)) を、大会サイト内にアップロードしていただ きます。

発表言語は日本語または英語です。

#### 【音声付きスライド(MP4動画)の仕様】

1枚目は「まとめ」のスライドとし、2枚目以降に通常の発表用スライドを入れてください。 発表は、はじめに1~2分でまとめを説明し、その後通常の発表を行ってください。 スライド枚数:10枚程度まで,再生時間:10分程度, 容量:100MB以下,画面比率:4:3 又は 16:9

[発表データの作成例はこちら](https://www.jsbba.or.jp/2022/wp-content/uploads/file/outline/outline_manual_1.pdf)

- ・大会期間中、学会参加者は自由に発表データを閲覧することができます。
- ・発表者は、1人につき30分ずつ、コアタイムにZoomを使用して口頭でのディスカッションを行っ ていただきます。
- ・各演題に設置される質疑応答掲示板からも質疑応答することができます。

# 一般講演について 2/2

### 【コアタイムでのディスカッション方法】

- ・Zoomのブレイクアウトルームを使用して実施します。
- ・分類(食品,微生物,有機化学 等)ごとに、Zoomのミーティングルームを設定し、そのミーティングル ーム内で、各発表者ごとのブレイクアウトルームを設定します。
- ・ディスカッションは、発表者、参加者ともに、マイクを使用して行っていただきます。
- ・コアタイムは原則として質疑応答のために使ってください。発表内容の全体の説明をする必要 がある場合、説明は1~2分程度とし、質疑応答に十分な時間を確保してください。
- ・時間内で、ディスカッションを行っていただき、時間になりましたら、大会側でZoomを終了致します。
- ・時間を越えてディスカッションを継続したい場合は、「休憩室」をご利用ください。

【イメージ】

①分類ごとに、 Zoomのミーティングルームが存在。参加者は希望の箇所を選択。

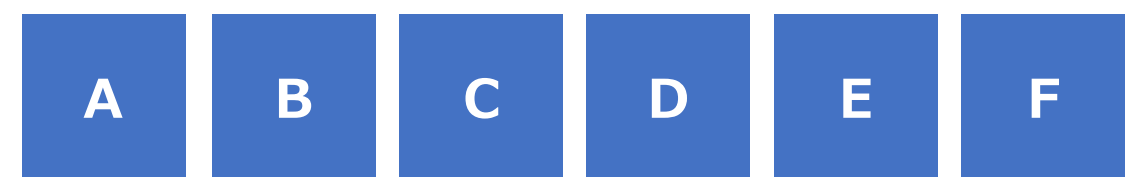

②希望のミーティングルームに入室し、その中に設置された各ブレイクアウトルームを選択して、参加へ

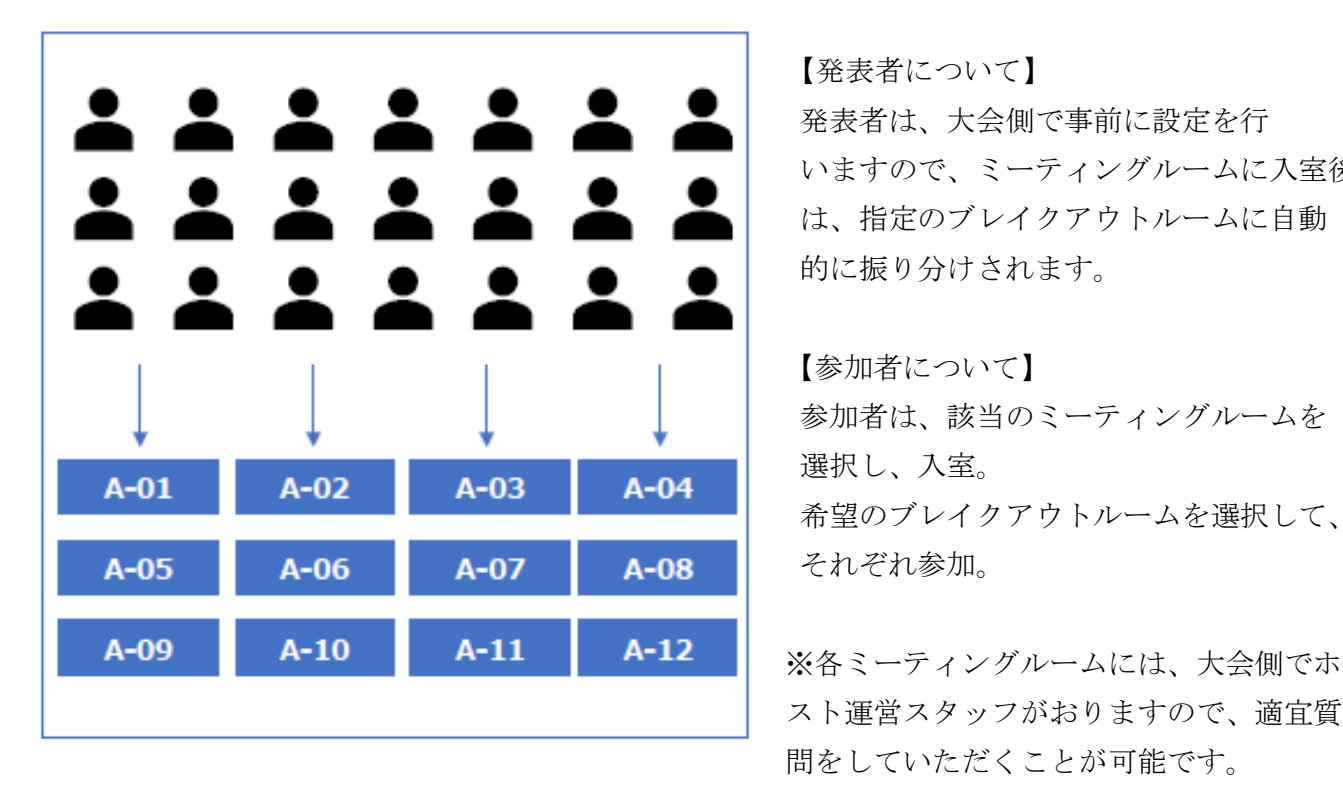

 【発表者について】 いますので、ミーティングルームに入室後

 【参加者について】 参加者は、該当のミーティングルームを 希望のブレイクアウトルームを選択して、

 スト運営スタッフがおりますので、適宜質 問をしていただくことが可能です。

③各ブレイクルーム内では、発表者がご自身で発表データを画面共有していただき、口頭での発表や参加 者とのディスカッションを行って下さい。